# Admin

Administrative functions are split into Nest-level Admin functions and Organization-level Admin functions; this page covers Nest-level Admin functions.

- For Organization-level Admin functions, see Manage Organizations.
- **Note:** if you are adding Organizational Access to a specific nest, that is a Nest-level Admin function under the Groups tab under the Contributor Settings page, not the Manage Organizations page.

\_\_\_

# Navigate to Nest-level Admin Functions:

The Admin page is only available to Owners and Admins of nests. To access it, select the "Admin" link under the "Settings" section of the menu.

To give a User Admin privileges, see the Contributor Settings page.

| <b>Home:</b> RCTs Training Nest                                                                                                    |                                                                                                    |
|----------------------------------------------------------------------------------------------------|----------------------------------------------------------------------------------------------------|
| Nest Home<br>Dashboard<br>Literature Search 16/16<br>Other Sources<br>Duplicate Review<br>Search Exploration<br>Query Builder<br>Screening 2125/2457 | Show Table of Contents         Protocol         Description         Materials           This nest displays a network meta-analysis of all studies reporting patient outcomes from randomized controlled trials (RCTs) for antivirals used to treat COVID-19. We report over 8,000 patients treated in 16 RCTs of 6 anti-virals compared against each other or against standard of care (SOC). Though variation in study size meant there is insufficient evidence for some therapies, we found a wide range in reported rates of ventilation at follow-up (from 1.8% to 18.4% compared to 9.5% for SOC) and mortality (from 1.2% to 10.7%), though SOC had the highest mortality rate at 13.5%. The dataset had high heterogeneity of data reported and also in patient populations; most notably, rate of severe COVID-19 infection at baseline ranged from 9.8% to 86.5%. Our findings indicate a pressing need for improved data harmonization in COVID-19 research to enable more effective cross-trial comparisons of therapies. |
| Configure Exclusion Reasons<br>Study Inspector Tagging 23/24 Configure Study Tags Study Inspector Extraction 20/24                                   |                                                                                                    |
| Study Inspector Synthesis Manuscript Editor Export                                                                                                   |                                                                                                    |
| Settings<br>Admin                                                                                                    |                                                                                                    |

### **1. Add and Manage Users**

Add or remove User and/or Admin privileges for your specific nest. To learn how to do so for individuals or organizations, see the Configure Settings page.

# 2. Synthesis

From the Synthesis section, you can:

- Toggle on or off Quantitative Synthesis, Qualitative Synthesis, or Manuscript. If toggled off, that specific subsection will be greyed out in the Synthesis homepage.
- Make a nest public. Toggle this on to make the link to your Synthesis page (and all sub-pages) publicly viewable.

| Synthesis                                                                                                    | ^       |
|----------------------------------------------------------------------------------------------------|---------|
| Choose outputs to display on Synthesis:                                                                                                    |         |
| Checking these boxes will show the respective outputs on Synthesis for this nest                                                                   |         |
| ☑ Qualitative Synthesis                                                                                                    |         |
|                                                                                                    |         |
| ⊘ Manuscript                                                                                                    |         |
| Make this nest public:                                                                                                    |         |
| Checking this box will allow anyone on the internet to search for and see your nest's Synthesis. This does not grant the public editing access via | AutoLit |
| Public Nest                                                                                                    |         |

### 3. Screening

As an Admin, you can configure Screening to be either Standard or Dual Screening. Standard Screening means that each record will be screened by one user. Dual Screening means that each record is screened by two different users and later adjudicated by a third.

| Screening                                                                                                    | ^                    |
|----------------------------------------------------------------------------------------------------|----------------------|
| Dual vs. Standard Screening:                                                                                                    |                      |
| In Standard Screening, one user screens each article, and that decision sends the study forward for tagging. Another user can change the dec<br>the previous determination, but no screening decision is subject to independent confirmation.    | ision, overwriting   |
| In Dual Screening, two users independently screen each article, and then all screening decisions are reviewed by an administrator. The admin<br>any disagreement between the original screeners and sets the final determination for each study. | istrator adjudicates |
| Standard Dual                                                                                                    |                      |

# 4. Risk of Bias

#### Choose a Risk of Bias system. Learn more about Ccnfiguring Risk of Bias

|                                    | Risk of Bias                                                                                  | ^ |
|------------------------------------|-----------------------------------------------------------------------------------------------|---|
| Choose a system:                   | Choose a scope:                                                                               |   |
| System: SIGN 50, Version: 2011 🔹 👻 | Some systems allow you evaluate the risk of bias of<br>entire studies or individual outcomes. |   |
|                                    | Entire Study                                                                                  |   |
|                                    | Individual Outcomes                                                                           |   |
|                                    |                                                                                               |   |
|                                    |                                                                                               |   |

# 5. Copying a Nest

Copying a nest will copy the data and configurations, such as the search terms, references, exclusion reasons, the tagging hierarchy, applied tags, data elements, full-text PDFs, Risk of Bias Assessments, the protocol and manuscript, and other configurations. The copied nest is entirely independent of the original nest.

|                                                                      | Dangerous Settings                                                                                                  | ·                                                                                                    |
|----------------------------------------------------------------------|----------------------------------------------------------------------------------------------------|----------------------------------------------------------------------------------------------------|
| These opt                                                            | ions have wide-reaching and often irreversible effects: proceed v                                                   | with caution.                                                                                                    |
| Rename this nest:                                                    | Delete this nest:                                                                                                   | Copy this nest:                                                                                                   |
| Pressing this button will allow you to change the name of this nest. | Pressing this button will delete this nest (including searches, references, gathered data, and manuscript) forever. | Pressing this button will create a copy of most of the data ir this nest, excluding user & organizational access. |
| (Rename)                                                             | (Delete Forever)                                                                                                    | Сору                                                                                                    |

Access privileges will not be copied from the old nest and must be configured.

# 6. Renaming and Deleting a Nest

As an Admin, you have the option of deleting a nest. *Please* consult with the rest of your team before deciding to delete any nest.

| g and often irreversible effects: proceed with caution. Copy this nest: will delete this nest (including searches, ata, and manuscript) forever.  Celete Forever Celete Forever Copy Copy Copy Copy Copy Copy Copy Copy |
|----------------------------------------------------------------------------------------------------|
| vill delete this nest (including searches, lata, and manuscript) forever.       Pressing this button will create a copy of most of the data in this nest, excluding user & organizational access.                       |
| ata, and manuscript) forever. this nest, excluding user & organizational access.                                                                                                    |
| Delete Forever ) (Copy )                                                                                                    |
|                                                                                                    |
|                                                                                                    |
|                                                                                                    |

Nested Knowledge - https://wiki.nested-knowledge.com/

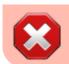

DELETING A NEST HAS WIDE-REACHING AND OFTEN IRREVERSIBLE EFFECTS. PROCEED WITH CAUTION.

From: https://wiki.nested-knowledge.com/ - Nested Knowledge

Permanent link: https://wiki.nested-knowledge.com/doku.php?id=wiki:autolit:admin&rev=1653080768

Last update: 2022/05/20 21:06